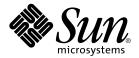

# Solaris 9 (Intel Platform Edition) Beta Refresh Release Notes

Sun Microsystems, Inc. 901 San Antonio Road Palo Alto, CA 94303-4900 U.S.A.

Part No: 806–5196–06 December 2001 Copyright 2001 Sun Microsystems, Inc. 901 San Antonio Road Palo Alto, CA 94303-4900 U.S.A. All rights reserved.

This product or document is protected by copyright and distributed under licenses restricting its use, copying, distribution, and decompilation. No part of this product or document may be reproduced in any form by any means without prior written authorization of Sun and its licensors, if any. Third-party software, including font technology, is copyrighted and licensed from Sun suppliers.

Parts of the product may be derived from Berkeley BSD systems, licensed from the University of California. UNIX is a registered trademark in the U.S. and other countries, exclusively licensed through X/Open Company, Ltd.

Sun, Sun Microsystems, the Sun logo, docs.sun.com, AnswerBook, AnswerBook2, Java, JDK, Java Hot Spot, DiskSuite, JumpStart, Solstice AdminSuite, Solstice AutoClient, SunOS, OpenWindows, XView, Solaris Management Console, JavaSpaces, and Solaris are trademarks, registered trademarks, or service marks of Sun Microsystems, Inc. in the U.S. and other countries. All SPARC trademarks are used under license and are trademarks or registered trademarks of SPARC International, Inc. in the U.S. and other countries. Products bearing SPARC trademarks are based upon an architecture developed by Sun Microsystems, Inc. PostScript is a trademark or registered trademark of Adobe Systems, Incorporated, which may be registered in certain jurisdictions. Netscape(TM) is a trademark or registered trademark of Netscape Communications Corporation. Netscape(TM) Communicator is a trademark or registered trademark of Netscape Communications Corporation.

The OPEN LOOK and  $Sun^{TM}$  Graphical User Interface was developed by Sun Microsystems, Inc. for its users and licensees. Sun acknowledges the pioneering efforts of Xerox in researching and developing the concept of visual or graphical user interfaces for the computer industry. Sun holds a non-exclusive license from Xerox to the Xerox Graphical User Interface, which license also covers Sun's licensees who implement OPEN LOOK GUIs and otherwise comply with Sun's written license agreements.

Federal Acquisitions: Commercial Software-Government Users Subject to Standard License Terms and Conditions.

DOCUMENTATION IS PROVIDED "AS IS" AND ALL EXPRESS OR IMPLIED CONDITIONS, REPRESENTATIONS AND WARRANTIES, INCLUDING ANY IMPLIED WARRANTY OF MERCHANTABILITY, FITNESS FOR A PARTICULAR PURPOSE OR NON-INFRINGEMENT, ARE DISCLAIMED, EXCEPT TO THE EXTENT THAT SUCH DISCLAIMERS ARE HELD TO BE LEGALLY INVALID.

Copyright 2001 Sun Microsystems, Inc. 901 San Antonio Road Palo Alto, CA 94303-4900 U.S.A. Tous droits réservés

Ce produit ou document est protégé par un copyright et distribué avec des licences qui en restreignent l'utilisation, la copie, la distribution, et la décompilation. Aucune partie de ce produit ou document ne peut être reproduite sous aucune forme, par quelque moyen que ce soit, sans l'autorisation préalable et écrite de Sun et de ses bailleurs de licence, s'il y en a. Le logiciel détenu par des tiers, et qui comprend la technologie relative aux polices de caractères, est protégé par un copyright et licencié par des fournisseurs de Sun.

Des parties de ce produit pourront être dérivées du système Berkeley BSD licenciés par l'Université de Californie. UNIX est une marque déposée aux Etats-Unis et dans d'autres pays et licenciée exclusivement par X/Open Company, Ltd.

Sun, Sun Microsystems, le logo Sun, docs.sun.com, AnswerBook, AnswerBook2, Java, JDK, Java Hot Spot, DiskSuite, JumpStart, Solstice AdminSuite, Solstice AutoClient, SunOS, OpenWindows, XView, Solaris Management Console, JavaSpaces, et Solaris sont des marques de fabrique ou des marques déposées, ou marques de service, de Sun Microsystems, Inc. aux Etats-Unis et dans d'autres pays. Toutes les marques SPARC sont utilisées sous licence et sont des marques de fabrique ou des marques déposées de SPARC International, Inc. aux Etats-Unis et dans d'autres pays. Les produits portant les marques SPARC sont basés sur une architecture développée par Sun Microsystems, Inc. PostScript est une marque de fabrique d'Adobe Systems, Incorporated, laquelle pourrait é'tre déposée dans certaines juridictions. Netscape Navigator est une marque de Netscape Communications Corporation. Netscape est une marque de Netscape Communications Corporation aux Etats-Unis et dans d'autres pays.

L'interface d'utilisation graphique OPEN LOOK et Sun<sup>TM</sup> a été développée par Sun Microsystems, Inc. pour ses utilisateurs et licenciés. Sun reconnaît les efforts de pionniers de Xerox pour la recherche et le développement du concept des interfaces d'utilisation visuelle ou graphique pour l'industrie de l'informatique. Sun détient une licence non exclusive de Xerox sur l'interface d'utilisation graphique Xerox, cette licence couvrant également les licenciés de Sun qui mettent en place l'interface d'utilisation graphique OPEN LOOK et qui en outre se conforment aux licences écrites de Sun.

CETTE PUBLICATION EST FOURNIE "EN L'ETAT" ET AUCUNE GARANTIE, EXPRESSE OU IMPLICITE, N'EST ACCORDEE, Y COMPRIS DES GARANTIES CONCERNANT LA VALEUR MARCHANDE, L'APTITUDE DE LA PUBLICATION A REPONDRE A UNE UTILISATION PARTICULIERE, OU LE FAIT QU'ELLE NE SOIT PAS CONTREFAISANTE DE PRODUIT DE TIERS. CE DENI DE GARANTIE NE S'APPLIQUERAIT PAS, DANS LA MESURE OU IL SERAIT TENU JURIDIQUEMENT NUL ET NON AVENU.

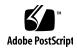

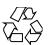

# Contents

#### Preface 7

| Installation Issues 11                                                                                                    |
|----------------------------------------------------------------------------------------------------|
| Solaris Web Start 3.0 Issues You Need to Know About Before Using the Solaris 9 Installation CD 11                                              |
| Solaris 9 Installation CD Partition Issue 11                                                                                                   |
| Issues You Need to Know About Before Installing Solaris 9 Software 12                                                                          |
| Solaris Device Configuration Assistant (Intel Platform Edition) Boot Diskette Is<br>Not Available 12                                           |
| Update the DPT PM2144UW Controller BIOS to the Latest Revision Before Upgrading to the Solaris 9 Operating Environment 13                      |
| Do Not Upgrade Hewlett-Packard (HP) Vectra XU Series Systems With BIOS Version GG.06.13 13                                                     |
| Installation Bugs That Occur During an Interactive Installation From Solaris 9 Software 1 of 2 CD 14                                           |
| ddi: net: x86 Network Boot Only Works on First Network Interface of a Given Type (1146863) 14                                                  |
| Warnings May Occur When a File System Is Created (4189127) 14                                                                                  |
| Upgrade Issues 15                                                                                                    |
| Cannot Use Solaris 9 (Intel Platform Edition) Installation CD to Upgrade Intel<br>Systems to the Solaris 9 Operating Environment 15            |
| Solaris Management Console 2.1 Software Is Not Compatible With Solaris Management Console 1.0, 1.0.1, or 1.0.2 Software 15                     |
| Installation Bugs That Occur During an Upgrade 18                                                                                              |
| Certain Systems Do Not Boot When Upgrading to Solaris 9 Beta Refresh<br>Operating Environment With Solaris Volume Manager Enabled (4498355) 18 |
| Insufficient Space for Extra Languages During Upgrade (4414329) 19                                                                             |
|                                                                                                    |

Upgrade Fails if /export Is Near Capacity (4409601) 19

Upgrading Diskless Client Servers and Clients (4363078) 20

Upgrading the JavaSpaces Data Store to Prevent WBEM Data Loss (4365035) 20

Documentation CD Issue 21

Differences Between Documentation Distribution on CD-ROM and DVD 21

Localization Bugs 21

Accent Characters Do Not Display Correctly When Installing European Locales (4469750) 21

#### 2 Solaris Runtime Issues 23

Smart Card Bugs 23

System Does Not Respond to Smart Card (4415094) 23

Edit Config File Menu Item in Smart Cards Management Console Does Not Work (4447632) 23

Common Desktop Environment (CDE) Issues 24

Compiling Motif Programs on the Solaris 9 Operating Environment 24

Common Desktop Environment (CDE) Bugs 25

PDASync Cannot Delete Last Entry From the Desktop (4260435) 25

PDASync Does Not Support Data Exchange With the Multibyte Internationalized PDA Device (4263814) 25

System Administration Bugs 26

Some com.sun Application Programming Interface Method Invocations Fail Under XML/HTTP Transport Protocol (4497393, 4497399, 4497406, 4497411) 26

Certain Versions of cpio Do Not Correctly Extract Duplicated Files in an Archive (4457346) 26

Cannot Modify File System Mount Properties with Solaris Management Console Mounts and Shares Tool (4466829) 27

CIM\_ERR\_LOW\_ON\_MEMORY Error Occurs When Trying to Add Data With WBEM (4312409) 28

Localization Issues 29

Use Font Downloader to Print From Any Non-ISO8859-1 Locale 29

Localization Bugs 29

Shift+U Does Not Work as Expected in Arabic Locales (4303879) 29

Sorting in the European UTF-8 Locales Does Not Function Correctly (4307314) 30

Applications Not Fully Localized (4304495, 4306619) 30

```
End-of-Software Support Statements
                                      31
Features Removed From the Solaris 9 Operating Environment
                                                           31
    adb(1) Map Modifiers and Watchpoint Syntax
    AnswerBook2 Server
                          32
    aspppd(1M) Utility
                         32
    ATOK8 Japanese Input Method
                                   32
    crash(1M) Utility
    Crash Dump Options For Solaris ipcs(1) Command
                                                       33
    cs00 Japanese Input Method
    devconfig
                  33
    Device Support and Driver Software
                                        33
    Intel 486-Based Systems
    japanese Locale Name Alternate
    Java Software Developer's Kit (SDK) 1.2.2
                                             34
    JDK 1.1.8 and JRE 1.1.8
    OpenWindows Toolkits for Developers
                                          35
    OpenWindows Environment for Users
    Priority Paging and Related Kernel Tunables (priority paging/cachefree)
      35
    s5fs File System
    sendmail Utility Features
                               36
                  36
    SUNWebnfs
    SUNWrdm
              36
Features That Might Be Removed in a Future Release
                                                   37
    AdminTool
    Deprecate sendmail -AutoRebuildAliases Option
                                                          37
    Device Support and Driver Software
    Early Access (EA) Directory
    Federated Naming Service (FNS)/XFN Libraries and Commands
                                                                  38
    GMT Zoneinfo Timezones
                               38
    JRE 1.2.2
    Kerberos Version 4 Client
```

Lightweight Directory Access Protocol (LDAP) Client Library

39

NIS+

XIL

39 Perl Version 5.005\_03 Solstice Enterprise Agents

39

38

#### 4 CERT Advisories 41

#### **Preface**

The *Solaris*<sup>TM</sup> 9 (*Intel Platform Edition*) *Beta Refresh Release Notes* contains installation problem details and other information that were not available until immediately before the release of the Solaris 9 Beta Refresh operating environment.

**Note –** In this document the term "IA" refers to the Intel 32–bit processor architecture, which includes the Pentium, Pentium Pro, Pentium II, Pentium II Xeon, Celeron, Pentium III, Pentium III Xeon, and Pentium 4 processors and compatible microprocessor chips made by AMD.

### Who Should Use This Book

These notes are for users and system administrators who are installing and using the Solaris 9 Beta Refresh operating environment.

#### Related Books

You may need to refer to the following manuals when installing Solaris software:

- Solaris 9 Start Here
- Solaris 9 Installation Guide
- Solaris 9 (Intel Platform Edition) Hardware Compatibility List
- The Solaris 9 Beta Refresh release notes are available:

- In the Solaris 9 Beta Refresh Release Notes Collection on the Solaris 9 Documentation CD
- On http://docs.sun.com (the most up-to-date information)
- Solaris 9 System Administrator Collection

Solaris documentation is available on the Solaris 9 Documentation CD included with this product.

For some hardware configurations, you may need supplemental hardware-specific instructions for installing the Solaris operating environment. If your system requires hardware-specific actions at certain points, the manufacturer of your hardware has provided supplemental Solaris installation documentation. Refer to those materials for hardware-specific installation instructions.

## Ordering Sun Documents

Fatbrain.com, an Internet professional bookstore, stocks select product documentation from Sun Microsystems, Inc.

For a list of documents and how to order them, visit the Sun Documentation Center on Fatbrain.com at http://www1.fatbrain.com/documentation/sun.

## Accessing Sun Documentation Online

The docs.sun.com<sup>SM</sup> Web site enables you to access Sun technical documentation online. You can browse the docs.sun.com archive or search for a specific book title or subject. The URL is http://docs.sun.com.

# Typographic Conventions

The following table describes the typographic changes used in this book.

**TABLE P-1** Typographic Conventions

| Typeface or Symbol | Meaning                                                                  | Example                                                                                                    |
|--------------------|--------------------------------------------------------------------------|----------------------------------------------------------------------------------------------------|
| AaBbCc123          | The names of commands, files, and directories; on-screen computer output | Edit your .login file.  Use ls -a to list all files.  machine_name% you have mail.                                   |
| AaBbCc123          | What you type, contrasted with on-screen computer output                 | machine_name% <b>su</b> Password:                                                                                    |
| AaBbCc123          | Command-line placeholder: replace with a real name or value              | To delete a file, type <b>rm</b> filename.                                                                           |
| AaBbCc123          | Book titles, new words, or terms, or words to be emphasized.             | Read Chapter 6 in <i>User's Guide</i> .  These are called <i>class</i> options.  You must be <i>root</i> to do this. |

# Shell Prompts in Command Examples

The following table shows the default system prompt and superuser prompt for the  $\ensuremath{\mathsf{C}}$ shell, Bourne shell, and Korn shell.

TABLE P-2 Shell Prompts

| Shell                                        | Prompt        |
|----------------------------------------------|---------------|
| C shell prompt                               | machine_name% |
| C shell superuser prompt                     | machine_name# |
| Bourne shell and Korn shell prompt           | Ş             |
| Bourne shell and Korn shell superuser prompt | #             |

#### **Installation Issues**

This chapter describes problems that relate to the installation of the Solaris 9 Beta Refresh operating environment.

## Solaris Web Start 3.0 Issues You Need to Know About Before Using the Solaris 9 Installation CD

#### Solaris 9 Installation CD Partition Issue

If Solaris Web Start 3.0 on the Solaris 9 Installation CD is unable to locate a Solaris fdisk partition on a system, you must create a Solaris fdisk partition on your root disk.

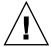

**Caution** – If you change the size of an existing fdisk partition, all data on that partition is automatically deleted. Back up your data before you create a Solaris fdisk partition.

Solaris Web Start 3.0 requires two fdisk partitions to perform an installation.

- Solaris fdisk partition
   This is the typical Solaris fdisk partition.
- x86 Boot fdisk partition

This is a 10-Mbyte fdisk partition that enables Intel architecture to boot the miniroot that is placed on the newly created swap slice located on the Solaris fdisk partition.

**Note** – The installation program on the Solaris 9 Installation CD creates the x86 boot partition, removing 10–Mbytes from the Solaris fdisk partition. This prevents any existing fdisk partitions from being altered.

This partition should not be created manually.

This requirement also prevents you from using the Solaris 9 Installation CD to upgrade from the Solaris 2.6 or 7 releases to the Solaris 9 operating environment. For more information, refer to "Upgrade Issues" on page 15.

## Issues You Need to Know About Before Installing Solaris 9 Software

#### Solaris Device Configuration Assistant (Intel Platform Edition) Boot Diskette Is Not Available

The Solaris 9 Device Configuration Assistant (Intel Platform Edition) is not delivered as a boot diskette in the Solaris 9 release. To boot the Device Configuration Assistant, choose one of the following options.

- If your system's BIOS supports CD booting, boot from the Solaris 9 (Intel Platform Edition) Installation CD, the Solaris 9 Software (Intel Platform Edition) 1 of 2 CD, or the Solaris 9 Software (Intel Platform Edition) DVD
- Create a boot diskette by copying the boot diskette image to a diskette. The boot diskette image is available at the following locations.
  - Solaris 9 Software (Intel Platform Edition) 2 of 2 CD
  - The Solaris Developer Connection Web site at http://soldc.sun.com/support/drivers/dca diskettes

Copy the image to a diskette, then boot the system from the diskette.

If your system supports Pre-boot Execution Environment (PXE) booting and an install image is available on the network, boot from the network.

Enable the system to use PXE by using the system's BIOS setup tool or the network adapter's configuration setup tool.

For more information, see the Solaris 9 Installation Guide.

#### Update the DPT PM2144UW Controller BIOS to the Latest Revision Before Upgrading to the Solaris 9 Operating Environment

The Solaris 9 operating environment includes a feature that enables you to install large partitions. The DPT PM2144UW controller's BIOS must support logical block addressing (LBA). The latest revision of the BIOS fully supports LBA access. The problem can also affect other DPT controller models.

Workaround: Prior to upgrading your system to the Solaris 9 operating environment, ensure that the DPT PM2144UW controller's BIOS is the latest available version from DPT.

To determine if your system has a DPT controller, perform the following steps:

- 1. Run the prtconf -D.
- 2. If the name dpt is displayed, run the card's configuration utility to obtain information about the model and BIOS revision.
- 3. Upgrade DPT PM2144UW controllers by flashing the BIOS or by installing the latest BIOS EPROM that you have obtained from DPT. See http://www.dpt.com for the latest BIOS images for all DPT controllers.

You can now upgrade the system to the Solaris 9 operating environment.

#### Do Not Upgrade Hewlett-Packard (HP) Vectra XU Series Systems With BIOS Version GG.06.13

The Solaris 9 operating environment includes a feature that enables you to install large partitions. The system BIOS must support logical block addressing (LBA). BIOS Version GG.06.13 does not support LBA access. The Solaris boot programs cannot manage this conflict. The problem can also affect other HP Vectra systems.

If you perform this upgrade, your HP system can no longer boot. Only a blank black screen with a flashing underscore cursor is displayed.

Workaround: Do not upgrade HP Vectra XU Series systems with the latest BIOS Version GG.06.13 to the Solaris 9 operating environment because it no longer supports these systems.

You can still boot your system by using the boot diskette or boot CD because the boot paths do not use the hard disk code. Then select the hard disk as your bootable device instead of the network or CD-ROM drive.

# Installation Bugs That Occur During an Interactive Installation From Solaris 9 Software 1 of 2 CD

#### ddi: net: x86 Network Boot Only Works on First Network Interface of a Given Type (1146863)

Booting over the network must be done on the primary network interface of IA-based systems.

Identifying the primary network requires some experimentation. However, the first or last network device that is listed on the Boot Solaris menu is likely to be the primary interface.

As soon as you have determined the primary interface, it remains the primary interface every time you boot unless you make a change to the hardware configuration. If you change the hardware configuration, the primary interface might or might not change, depending on the type of changes you have made.

If you boot from a non-primary network interface, the booting system hangs and a boot server is not contacted. (This problem can also occur if the system is not registered as a client of the boot server.)

# Warnings May Occur When a File System Is Created (4189127)

One of the following warning messages might be displayed when a file system is created during installation.

Warning: inode blocks/cyl group (87) >= data blocks (63) in last cylinder group. This implies 1008 sector(s) cannot be allocated.

Or

Warning: 1 sector(s) in last cylinder unallocated

The warning occurs when the size of the file system that is being created does not map exactly to the space on the disk that is being used. This discrepancy can result in unused space on the disk that is not incorporated into the indicated file system. This unused space is not available for use by other file systems.

**Workaround:** Ignore the warning message.

## Upgrade Issues

#### Cannot Use Solaris 9 (Intel Platform Edition) Installation CD to Upgrade Intel Systems to the Solaris 9 Operating Environment

You cannot use Solaris 9 (Intel Platform Edition) Installation CD to upgrade IA-based systems from the Solaris 2.6 or 7 operating environment to the Solaris 9 operating environment because of the x86 boot partition requirement. Use the Solaris 9 Software (Intel Platform Edition) 1 of 2 CD to upgrade from the Solaris 2.6 or 7 operating environment to the Solaris 9 operating environment on IA-based systems.

#### Solaris Management Console 2.1 Software Is Not Compatible With Solaris Management Console 1.0, 1.0.1, or 1.0.2 Software

If you upgrade to the Solaris 9 operating environment and you have Solaris Management Console<sup>TM</sup> 1.0, 1.0.1, or 1.0.2 software installed, you must uninstall the Solaris Management Console software before you upgrade. Solaris Management Console 2.1 software is not compatible with Solaris Management Console 1.0, 1.0.1, or 1.0.2 software. Solaris Management Console software might exist on your system if you installed the SEAS 2.0 overbox, the SEAS 3.0 overbox, or the Solaris 8 Admin Pack.

Workaround: Choose one of the following workarounds.

Before you upgrade, run /usr/bin/prodreg and perform a full uninstall of Solaris Management Console software.

- If you did not uninstall Solaris Management Console 1.0, 1.0.1, or 1.0.2 software before you upgraded to the Solaris 9 operating environment, you must remove all Solaris Management Console 1.0, 1.0.1, or 1.0.2 packages. You must use pkgrm for package removal instead of prodreg, and you must carefully follow the order of package removal. Follow these steps.
  - 1. Become superuser.
  - 2. In a terminal window, type the following command.

```
# pkginfo |grep "Solaris Management Console"
# pkginfo |grep "Solaris Management Applications"
# pkginfo |grep "Solaris Diskless Client Management Application"
```

The package names in the output identify a Solaris Management Console 1.0 package if the description does not start with "Solaris Management Console 2.1."

3. Use pkgrm to remove all instances of Solaris Management Console 1.0 packages in the following order.

**Note** – Do not remove any package that has "Solaris Management Console 2.1" in the description. For example, SUNWmc . 2 might indicate Solaris Management Console 2.1 software.

**Note** — If the pkginfo output displays multiple versions of Solaris Management Console 1.0 packages, use pkgrm to remove both packages. Remove the original package and then the package that has been appended with a number. For example, if the SUNWmcman and SUNWmcman. 2 packages appear in the pkginfo output, first remove SUNWmcman and then SUNWmcman. 2. Do not use prodreg.

```
# pkgrm SUNWmcman
# pkgrm SUNWmcapp
# pkgrm SUNWmcsvr
# pkgrm SUNWmcsvu
# pkgrm SUNWmc
# pkgrm SUNWmc
# pkgrm SUNWmc
# pkgrm SUNWmcsws
```

4. In a terminal window, type the following command.

```
# rm -rf /var/sadm/pkg/SUNWmcapp
```

Solaris Management Console 2.1 software should now function. For future maintenance, or if Solaris Management Console 2.1 software does not function properly, remove Solaris Management Console 2.1 software and re-install it by following the next steps.

1. In a terminal window, type the following command.

```
# pkginfo | grep "Solaris Management Console"
# pkginfo | grep "Solaris Management Applications"
# pkginfo | grep "Solaris Diskless Client Management Application"
# pkginfo | grep "Solaris Volume Management"
```

The package names in the output identify the remaining Solaris Management Console packages that are installed on your system.

2. Use pkgrm to remove all Solaris Management Console 2.1 packages and dependent packages in the following order.

**Note** – If your installation has multiple instances of Solaris Management Console 2.1 packages, such as SUNWmc and SUNWmc. 2, first remove SUNWmc, and then SUNWmc. 2. Do not use prodreg.

```
# pkgrm SUNWlvmg
# pkgrm SUNWlvma
# pkgrm SUNWlvmr
# pkgrm SUNWdclnt
# pkgrm SUNWmga
# pkgrm SUNWmgapp
# pkgrm SUNWmcdev
# pkgrm SUNWmcex
# pkgrm SUNWwbmc
# pkgrm SUNWmc
# pkgrm SUNWmcc
# pkgrm SUNWmccom
```

3. Insert the Solaris 9 Software (Intel Platform Edition) 1 of 2 CD into your CD-ROM drive and type the following in a terminal window.

```
# cd /cdrom/sol_9_ia/s0/Solaris_9/Product
# pkgadd -d . SUNWmccom SUNWmcc SUNWmc SUNWwbmc SUNWmcex SUNWmcdev \
  SUNWmgapp SUNWmga SUNWdclnt SUNWlvmr SUNWlvma SUNWlvmg
```

All previous Solaris Management Console versions are now removed and Solaris Management Console 2.1 software is functional.

# Installation Bugs That Occur During an Upgrade

#### Certain Systems Do Not Boot When Upgrading to Solaris 9 Beta Refresh Operating Environment With Solaris Volume Manager Enabled (4498355)

If you upgrade from the Solaris 9 Beta operating environment to the Solaris 9 Beta Refresh operating environment on a system with a certain configuration, the system does not boot. This problem affects systems with the following characteristics.

- A mirrored root file system
- All Solaris Volume Manager state database replicas are on ATA drives that use dad or cmdk drivers

**Workaround:** Choose one of the following workarounds.

- If you encounter this problem, follow these steps.
  - 1. Boot from the Solaris 1 of 1 CD or from the network.
  - 2. Mount the root file system under /mnt.
  - 3. Edit the "Begin MDD database info" area of the /kernel/drv/md.conf to add the following line.

```
# Begin MDD database info
md_devid_destroy=1;
# End MDD database info
```

- 4. Continue with the upgrade.
- To avoid this problem during an upgrade, add the following line to the "Begin MDD database info" area of the /kernel/drv/md.conf file before rebooting.

```
# Begin MDD database info
md_devid_destroy=1;
# End MDD database info
```

#### Insufficient Space for Extra Languages During Upgrade (4414329)

When you upgrade from the Solaris 2.6 and Solaris 7 operating environments using a CD or CD images, extra European languages might be installed for locales that are not present on the system. If there is insufficient space in the file system, the upgrade will not complete. Languages for locales that are present on the system may not be installed.

**Workaround:** Choose one of the following workarounds.

- Manually select the languages you want installed during the upgrade process. Follow these steps.
  - 1. When the Language CD install panel is displayed, click the Back button.
  - 2. Deselect the extra languages and continue with the upgrade.
- Use a combined net install image to upgrade from the Solaris 2.6 and Solaris 7 operating environments. Do not use CDs or CD images to upgrade.
- After upgrading, follow these steps.
  - 1. Login to the system.
  - 2. Run prodreg.
  - 3. Uninstall any extra languages.
  - 4. Insert the Language CD into your CD-ROM drive and run the top level installer.
  - 5. Choose Custom Install.
  - 6. Select the languages you want installed.
  - 7. Complete the Language CD installation by clicking the Next and Install Now buttons.

#### Upgrade Fails if /export Is Near Capacity (4409601)

If the /export directory is near full capacity and you upgrade to the Solaris 9 operating environment, the space requirements for /export are miscalculated and the upgrade fails. The problem commonly occurs if a diskless client is installed, or if third-party software is installed in /export. The following message is displayed:

WARNING: Insufficient space for the upgrade.

**Workaround:** Before you upgrade, choose one of the following workarounds.

Temporarily rename the /export directory until the upgrade completes.

- Temporarily comment out the /export line in the /etc/vfstab file until the upgrade is completed.
- If /export is a separate file system, then unmount /export before you perform the upgrade.

# Upgrading Diskless Client Servers and Clients (4363078)

If your system currently supports diskless clients that were installed with the AdminSuite 2.3 Diskless Client tool, you must first delete all existing diskless clients that are the same Solaris version and architecture as the server prior to installing or upgrading to the Solaris 9 operating environment. For specific instructions, see *System Administration Guide: Basic Administration*.

If you attempt to install the Solaris 9 operating environment over existing diskless clients, the following error message might appear:

The Solaris Version (Solaris version-number) on slice  $<\!xxxxxxxx>$  cannot be upgraded.

There is an unknown problem with the software configuration installed on this disk.

In this error message, *version-number* refers to the Solaris version currently running on your system, and *<xxxxxxxxx* refers to the slice running this version of the Solaris operating environment.

# Upgrading the JavaSpaces Data Store to Prevent WBEM Data Loss (4365035)

If you are upgrading from the Solaris 8, Solaris 8 6/00, or Solaris 8 10/00 operating environments to the Solaris 9 operating environment (Solaris WBEM Services 2.5), you must convert any proprietary custom Managed Object Format (MOF) data to the new Reliable Log repository format that is used with Solaris WBEM Services 2.5. Failure to convert the data results in data loss.

See "Upgrading the CIM Object Manager Repository" in *Solaris WBEM Services Administration Guide* for specific instructions on how to convert your WBEM data.

#### Documentation CD Issue

#### Differences Between Documentation Distribution on CD-ROM and DVD

If you received the Solaris 9 operating environment software distributed on CD-ROM, the Solaris documentation is located on the accompanying Documentation CD. If you received the Solaris 9 software distributed on DVD, the Solaris documentation is located on the DVD.

## Localization Bugs

Accent Characters Do Not Display Correctly When Installing European Locales (4469750)

During a European locale Web Start 3.0 installation, rectangles display instead of accent characters.

#### Solaris Runtime Issues

This chapter describes known runtime problems.

## Smart Card Bugs

#### System Does Not Respond to Smart Card (4415094)

If ocfserv terminates and the display is locked, the system remains locked even when a smart card is inserted or removed.

Workaround: Perform the following steps to unlock your system.

- 1. Remote login to the machine on which the ocfserv process terminated.
- 2. Kill the dtsession process by typing the following in a terminal window.
  - % pkill dtsession

ocfserv restarts and smart card login and capability are restored.

#### Edit Config File Menu Item in Smart Cards Management Console Does Not Work (4447632)

The Edit Config File menu item in the Smart Cards Management Console does not edit smart card configuration files that are located in

/etc/smartcard/opencard.properties. If the menu item is selected a warning is displayed that indicates not to continue unless requested by technical support.

**Workaround:** Do not use the Edit Config File menu item in the Smart Cards Management Console. For information on smart card configuration, see *Solaris Smart Cards Administration Guide*.

# Common Desktop Environment (CDE) Issues

#### Compiling Motif Programs on the Solaris 9 Operating Environment

A problem occurs when you compile a Motif program in the Solaris 9 operating environment under the following circumstances.

- You link to a shared library that has been compiled in the Solaris 2.4, 2.5, 2.5.1 or 2.6 operating environments
- The older library also uses the Motif Application Programming Interface (API).

The Motif program uses Motif version 2.1 and the old shared library uses Motif version 1.2. A core dump occurs. This is not a binary compatibility problem for applications compiled in the Solaris 2.4, 2.5, 2.5.1, and 2.6 operating environments, which should run correctly in the Solaris 9 operating environment.

**Workaround:** If you have an older shared library that links directly to the Motif library, and if you want to compile a program in the Solaris 9 operating environment that links to both Motif and that older shared library, use a line like this to compile:

```
cc foo.c -o program -DMOTIF12_HEADERS -I/usr/openwin/include -I/usr/dt/include -1Xm12 -1Xt -1X11 where program is the name of the program you are compiling.
```

## Common Desktop Environment (CDE) Bugs

#### PDASync Cannot Delete Last Entry From the Desktop (4260435)

After you delete the last item from the desktop, the item is restored from the handheld device to the desktop when you synchronize your handheld device. Examples of items that you might delete and have restored are the last appointment in your Calendar or the last address in the Address Manager.

Workaround: Manually delete the last entry from the handheld device prior to synchronization.

#### PDASync Does Not Support Data Exchange With the Multibyte Internationalized PDA Device (4263814)

If you exchange multibyte data between a PDA device and Solaris CDE, the data might be corrupted in both environments.

Workaround: Back up your data on your personal computer with the PDA backup utility before you run the PDASync application. If you accidentally exchange multibyte data and corrupt that data, restore your data from the backup.

## System Administration Bugs

# Some com.sun Application Programming Interface Method Invocations Fail Under XML/HTTP Transport Protocol (4497393, 4497399, 4497406, 4497411)

If you choose to use the com.sun application programming interface rather than the javax application programming interface to develop your WBEM software, only CIM remote method invocation (RMI) is fully supported. Other protocols, such as XML/HTTP, are not guaranteed to work completely with the com.sun application programming interface.

The following table lists examples of invocations that execute successfully under RMI, but fail under XML/HTTP.

| Method Invocation                   | Error Message                        |
|-------------------------------------|--------------------------------------|
| CIMClient.close()                   | NullPointerException                 |
| CIMClient.execQuery()               | CIM_ERR_QUERY_LANGUAGE_NOT_SUPPORTED |
| CIMClient.getInstance()             | CIM_ERR_FAILED                       |
| <pre>CIMClient.invokeMethod()</pre> | XMLERROR: ClassCastException         |

# Certain Versions of cpio Do Not Correctly Extract Duplicated Files in an Archive (4457346)

The version of the cpio command that was provided with the Solaris 2.6, 7, and 8 operating environments does not properly extract some archive files. This restriction also applies to any patches that include the cpio command that were previously released for these operating environments. In these two instances, the cpio command cannot extract the following types of archive files:

Files that have one or more duplicates in an archive file created with the Solaris 9
version of the cpio command (or with a version from one of the patches listed in
the following workaround)

 Files that have one or more duplicates in an archive file that were hard linked to other files when the archive file was created with an earlier version of the cpio command

If you use the cpio command from the Solaris 2.6, 7, or 8 operating environment or the relevant patches to extract a file as described, cpio deletes the file from the destination file system. The following message displays.

```
cpio: Cannot link "file-name" and "file-name",
errno 2, No such file or directory
```

In the previous example, *file-name* is the name of the file you want to extract.

Workaround: Apply the cpio patch appropriate for your platform.

TABLE 2-1 cpio Patches for the Solaris 9 Operating Environment

| Platform                                                   | Patch ID  |
|------------------------------------------------------------|-----------|
| Solaris 2.6 (SPARC Platform Edition) operating environment | 105746-03 |
| Solaris 2.6 (Intel Platform Edition) operating environment | 105747-03 |
| Solaris 7 (SPARC Platform Edition) operating environment   | 108414-02 |
| Solaris 7 (Intel Platform Edition) operating environment   | 108415-02 |
| Solaris 8 (SPARC Platform Edition) operating environment   | 112097-01 |
| Solaris 8 (Intel Platform Edition) operating environment   | 112098-01 |

#### Cannot Modify File System Mount Properties with Solaris Management Console Mounts and Shares Tool (4466829)

The Solaris Management Console Mounts and Shares tool cannot modify mount options on system-critical file systems such as / (root), /usr, and /var.

**Workaround:** Choose one of the following workarounds.

Use the remount option with the mount command.

```
# mount -F file-system-type -o remount, additional-mount-options \
device-to-mount mount-point
```

**Note** – Mount property modifications that are made using the -remount option with the mount command are not persistent. In addition, all mount options that are not specified in the *additional-mount-options* portion of the previous command inherit the default values that are specified by the system. See the man page mount\_ufs(1M) for more information.

■ Edit the appropriate entry in the /etc/vfstab file to modify the file system mount properties, then reboot the system.

# CIM\_ERR\_LOW\_ON\_MEMORY Error Occurs When Trying to Add Data With WBEM (4312409)

The following error message is displayed when memory is low:

CIM ERR LOW ON MEMORY

You cannot add more entries when the Common Information Model (CIM) Object Manager has run low on memory. You must reset the CIM Object Manager Repository.

**Workaround:** To reset the CIM Object Manager Repository, follow these steps.

- 1. Become superuser.
- 2. Stop the CIM Object Manager.
  - # /etc/init.d/init.wbem stop
- 3. Remove the JavaSpaces log directory.
  - # /bin/rm -rf /var/sadm/wbem/log
- 4. Restart the CIM Object Manager.
  - # /etc/init.d/init.wbem start

**Note –** You lose any proprietary definitions in your datastore. You must recompile the MOF files that contain those definitions by using the mofcomp command. For example:

# /usr/sadm/bin/mofcomp -u root -p root-password your-mof-file

#### Localization Issues

#### Use Font Downloader to Print From Any Non-ISO8859-1 Locale

Perform the following steps to print from any non-ISO8859-1 locale by using the Font Downloader.

- 1. Log in to CDE.
- 2. Type fdl at the command line to start the Font Downloader.
- 3. Specify the printer by selecting Add from the Printer menu.
- 4. Select Font Bundle from the Download menu. The font bundles are then downloaded to the specified printer, depending on what codeset is needed for printing.

## Localization Bugs

#### Shift+U Does Not Work as Expected in Arabic Locales (4303879)

To generate the diacritic character in Arabic locales, type the Arabic character, then Shift+U.

# Sorting in the European UTF-8 Locales Does Not Function Correctly (4307314)

Sorting in the European UTF-8 locales does not work properly.

**Workaround:** Before you attempt to sort in a FIGGS UTF-8 locale, set the *LC\_COLLATE* variable to the ISO-1 equivalent.

```
# echo $LC_COLLATE
> es_ES.UTF-8
# setenv LC_COLLATE es_ES.IS08859-1
Then start sorting.
```

# Applications Not Fully Localized (4304495, 4306619)

The following applications are not fully localized. Some parts cannot be fully translated.

- Smart Card application (4304495)
- SEAM application messages (4306619)

## **End-of-Software Support Statements**

This chapter lists end-of-support statements.

## Features Removed From the Solaris 9 Operating Environment

#### adb(1) Map Modifiers and Watchpoint Syntax

The adb(1) utility is implemented as a link to the new mdb(1) utility in this release of the Solaris operating environment.

The mdb(1) man page describes the features of the new debugger, including its adb(1) compatibility mode. Even in this compatibility mode, differences between adb(1) and mdb(1) exist. These differences include the following:

- The text output format of some subcommands is different in mdb(1). Macro files are formatted by using the same rules, but scripts that depend on the output of other subcommands might need to be modified.
- The watchpoint length specifier syntax in mdb(1) is different from the syntax that is described in adb(1). The adb(1) watchpoint commands :w, :a, and :p enable an integer length (in bytes) to be inserted between the colon and the command character. In mdb(1), the count should be specified following the initial address as a repeat count.

The adb(1) command 123:456w is specified in mdb(1) as 123,456:w.

■ The /m, /\*m, ?m, and ?\*m format specifiers are not recognized or supported by mdb(1).

#### AnswerBook2 Server

The AnswerBook2<sup>TM</sup> server is no longer included in this release. Existing AnswerBook2 servers can run on the Solaris 9 operating environment. Solaris documentation is available on the Solaris Documentation CD in online formats. All Solaris documentation is also always available at http://docs.sun.com.

#### aspppd(1M) Utility

The aspppd(1M) utility is no longer included in this release. Use the pppd(1M) utility with Solaris PPP 4.0 that is included in the Solaris 9 operating environment.

#### **ATOK8 Japanese Input Method**

The ATOK8 Japanese input method is no longer supported in this release. The ATOK12 japanese input method included in the Solaris 9 operating environment provides functionality similar to ATOK8, with several enhancements.

#### crash(1M) Utility

The crash(1M) utility is no longer supported in this release. The crash command is a utility that examines system crash dump files, which is a capability that is superseded by the new mdb(1) utility. The crash command's interface has been structured around implementation details, such as slots, that have no relation to the Solaris operating system implementation.

"Transition From crash" in *Solaris Modular Debugger Guide* provides information for users who are making the transition from using crash to using mdb.

# Crash Dump Options For Solaris ipcs(1) Command

The capability of applying the ipcs(1) command to system crash dumps by using the -C and -N command-line options is no longer supported in this release. Equivalent functionality is now provided by the mdb(1) :: ipcs debugger command.

#### cs00 Japanese Input Method

The cs00 Japanese input method is no longer supported in the Solaris 9 operating environment. Related interfaces, such as the xci interface, the Japanese Feature Package (JFP) libmle API, and the mle command, are also no longer supported in the Solaris 9 operating environment.

If you upgrade to the Solaris 9 operating environment from a previous release, the existing public user dictionary /var/mle/ja/cs00/cs00\_u.dic will be removed.

Two Japanese input methods, ATOK12 and Wnn6, are supported in the Solaris 9 operating environment. For more information on these input methods, see *International Language Environments Guide*.

#### devconfig

devconfig is no longer supported in this release.

#### Device Support and Driver Software

The following table lists devices and driver software that are no longer supported in this release.

TABLE 3-1 Device Support and Driver Software

| Name of Physical Device                                                                                                    | Name of Driver | Type of Card |
|----------------------------------------------------------------------------------------------------|----------------|--------------|
| Mylex/Buslogic FlashPoint Ultra PCI SCSI                                                                                                    | flashpt        | SCSI HBA     |
| Madge Token Ring Smart 16/4, Madge Token<br>Ring Smart 16/4 PCI BM Mk2, Madge Token<br>Ring Smart 16/4 PCI BM Mk1, and Madge<br>Token Ring PCI Presto | mtok           | Network      |

**TABLE 3–1** Device Support and Driver Software (Continued)

| Name of Physical Device                                                               | Name of Driver | Type of Card |
|---------------------------------------------------------------------------------------|----------------|--------------|
| -                                                                                     |                |              |
| Compaq Integrated NetFlex-3 10/100 T PCI,                                             | cnft           | Network      |
| Compaq NetFlex-3/P, Compaq NetFlex-3                                                  |                |              |
| DualPort 10/100 TX PCI, Compaq Netelligent 10 T PCI, and Compaq Netelligent 10/100 TX |                |              |
| PCI                                                                                   |                |              |
| ru                                                                                    |                |              |

#### Intel 486–Based Systems

The Solaris operating environment is no longer supported on Intel 486-based systems.

#### japanese Locale Name Alternate

The japanese locale name alternate of the ja Japanese Extended Unix Code (EUC) locale is no longer supported in this release. This locale name facilitated migrating from the Solaris 1.0 release, and compatible releases. You can use ja or ja\_JP.eucJP as the Japanese EUC locale with the Solaris 9 operating environment. The Solaris 1.0 BCP (JLE) application, and compatible versions, can still run in the Solaris 9 operating environment without any changes.

#### Java Software Developer's Kit (SDK) 1.2.2

Version 1.2.2 of the Java<sup>TM</sup> SDK (SUNWj2dev) is no longer included in the Solaris 9 release. Near-equivalent functionality is supported by Java 2 Standard Edition, versions 1.4 and compatible versions. Current and previous versions of JDK and JRE are available for download from http://java.sun.com.

#### JDK 1.1.8 and JRE 1.1.8

Version 1.1.8 of the JDK and version 1.1.8 of the JRE are no longer supported in this release. Near-equivalent functionality is supported by Java 2 Standard Edition, versions 1.4 and compatible versions. Current and previous versions of JDK and JRE are available for download from http://java.sun.com.

#### OpenWindows Toolkits for Developers

Development in the OpenWindows<sup>TM</sup> XView<sup>TM</sup> and OLIT toolkits is no longer supported in this release. Applications developed with the OpenWindows XView and OLIT toolkits can still run on the Solaris 9 operating environment. Therefore, consider migration to the Motif toolkit.

#### OpenWindows Environment for Users

The OpenWindows environment is no longer supported in this release. The Common Desktop Environment (CDE) is the default desktop environment included in the Solaris 9 operating environment. Applications using the OpenWindows XView and OLIT toolkits can still run on the Solaris 9 operating environment in CDE.

# Priority Paging and Related Kernel Tunables (priority paging/cachefree)

The priority\_paging and cachefree tunable parameters are not supported in the Solaris 9 release. These parameters have been replaced with an enhanced file system caching architecture that implements paging policies similar to priority paging, but are always enabled. Attempts to set these parameters in the /etc/system file result in boot-time warnings such as:

```
sorry, variable 'priority_paging' is not defined in the 'kernel' sorry, variable 'cachefree' is not defined in the 'kernel'
```

The SUNWcsr packages that contain the /etc/system file have been modified so that the inclusion of the priority\_paging or cachefree tunable parameters are prohibited.

If you upgrade to the Solaris 9 release or pkgadd the SUNWcsr packages and your /etc/system file includes the priority\_paging or cachefree parameters, the following occurs:

1. The following message is displayed if the priority\_paging or cachefree parameters are set in the /etc/system file:

```
NOTE: /etc/system has been modified since it contains references to priority paging tunables. Please review the changed file.
```

- 2. Comments are inserted in the /etc/system file before any line that sets priority\_paging or cachefree. For example, if priority\_paging is set to 1, this line is replaced with the following lines:
- \* NOTE: As of Solaris 9, priority paging is unnecessary and has been removed.
- \* Since references to priority paging-related tunables will now result in

- \* boot-time warnings, the assignment below has been commented out. For more
- \* details, see the Solaris 9 Release Notes, or the "Solaris Tunable Parameters
- \* Reference Manual".
- \* set priority\_paging=1

#### s5fs File System

The s5fs file system is no longer supported in this release. The s5fs file system supports the installation of Interactive UNIX applications. Support for the installation of Interactive UNIX applications is no longer required in the Solaris operating environment.

#### sendmail Utility Features

Some features of the sendmail utility are no longer supported in this release. The affected features are modifications that are specific to Sun and non-standard. These features include special syntax and semantics for V1/Sun configuration files, the remote mode feature, and the three sun-reverse-alias features.

More information about these features and migration issues is located at http://www.sendmail.org/vendor/sun/solaris9.html.

#### SUNWebnfs

The SUNWebnfs package is no longer included on the Solaris operating environment media.

The library and documentation are available for download from http://www.sun.com/webnfs.

#### SUNWrdm

The SUNWrdm package, which formerly contained text release notes, is no longer included on the Solaris Software CD in this release.

For release notes, refer to the Release Notes on the Solaris Documentation CD or the most up-to-date release notes available on http://docs.sun.com.

### Features That Might Be Removed in a **Future Release**

#### AdminTool

AdminTool (admintool), including swmtool, might not be supported in a future release.

#### Deprecate sendmail -AutoRebuildAliases Option

The -AutoRebuildAliases option for the sendmail(1m) man page is deprecated and might not be supported in a future release.

#### Device Support and Driver Software

The following table lists devices and driver software that might not be supported in a future release.

TABLE 3-2 Device Support and Driver Software

| Name of Physical Device                                                    | Name of Driver | Type of Card         |
|----------------------------------------------------------------------------|----------------|----------------------|
| AMI MegaRAID host bus adapter, first generation                            | mega           | SCSI RAID            |
| Compaq 53C8x5 PCI SCSI, and Compaq 53C876 PCI SCSI                         | cpqncr         | SCSI HBA             |
| Compaq SMART-2/P Array Controller and<br>Compaq SMART-2SL Array Controller | smartii        | SCSI RAID controller |

#### Early Access (EA) Directory

The name of the EA directory might be changed in a future minor release of the Solaris operating environment media.

# Federated Naming Service (FNS)/XFN Libraries and Commands

The Federated Naming Service that is based on the X/Open XFN standard might not be supported in a future release.

#### **GMT** Zoneinfo Timezones

The /usr/share/lib/zoneinfo/GMT[+-]\* timezones might not be supported in a future release. These files may be removed from /usr/share/lib/zoneinfo. Replace usage of the zoneinfo timezones with the equivalent Etc/GMT[-+]\* file. See the man pages zoneinfo(4) and environ(5) for more information.

#### JRE 1.2.2

Version 1.2.2 of the JRE might not be supported in a future release. Near-equivalent functionality is supported by Java 2 Standard Edition, versions 1.4 and compatible versions. Current and previous versions of JRE are available for download from http://java.sun.com.

#### Kerberos Version 4 Client

The Kerberos version 4 client might be removed from a future release. This client includes the Kerberos version 4 support in the kinit(1), kdestroy(1), klist(1), ksrvtgt(1), mount\_nfs(1M), share(1M), and kerbd(1M) commands, support also in the kerberos(3KRB) library, and in the ONC RPC programming API kerberos\_rpc(3KRB).

#### Lightweight Directory Access Protocol (LDAP) Client Library

LDAP client library, libldap.so.3, might not be included in a future release. The new version of this library, libldap.so.4, is compliant with the draft-ietf-ldapext-ldap-c-api-04.txt revision of the ldap-c-api draft from the Internet Engineering Task Force (IETF).

#### NIS+

NIS+ might not be supported in a future release. Tools to aid the migration from NIS+ to LDAP are available in the Solaris 9 operating environment. For more information, visit http://www.sun.com/directory/nisplus/transition.html.

#### Perl Version 5.005\_03

The default version of Perl might be changed to a version that is not binary compatible with the current default (5.005\_03) in a future release of the Solaris operating environment. Customer-installed modules need to be rebuilt and reinstalled against the new version. Modify any scripts that require the use of version 5.005\_03 to explicitly use the 5.005\_03 version of the interpreter (/usr/perl5/5.005\_03/bin/perl) instead of the default version (/bin/perl or /usr/perl5/bin/perl).

#### Solstice Enterprise Agents

Solstice Enterprise Agents might not be supported in a future release.

#### XIL

XIL might not be supported in a future release. An application that uses XIL causes the following warning message to be displayed.

```
WARNING: XIL OBSOLESCENCE
This application uses the Solaris XIL interface
which has been declared obsolete and may not be
present in version of Solaris beyond Solaris 9.
Please notify your application supplier.
The message can be suppressed by setting the environment variable
" XIL SUPPRESS OBSOLETE MSG.
```

# **CERT Advisories**

This chapter lists all CERT Advisories as of 1/6/2000.

TABLE 4-1 CERT Advisories

| CERT Advisory | Торіс                                    | Fix Integrated in OS<br>Version | Comments                                     |
|---------------|------------------------------------------|---------------------------------|----------------------------------------------|
| CA-96.01      | UDP Port<br>Denial-of-Service<br>Attack  | Solaris 2.5.1                   | See CERT Advisory for more details           |
| CA-96.03      | Kerberos 4 Key Server                    | N/A                             | See CERT Advisory for more details           |
| CA-96.04      | Corrupt Information from Network Servers | Solaris 2.5.1                   | Solaris 9 operating environment not affected |
| CA-96.05      | Java                                     | N/A                             | Solaris 9 operating environment not affected |
| CA-96.06      | NCSA/Apache CGI                          | N/A                             | Solaris 9 operating environment not affected |
| CA-96.07      | Java Bytecode Verifier                   | N/A                             | See CERT Advisory for more details           |
| CA-96.08      | PCNFSD                                   | N/A                             |                                              |
| CA-96.09      | rps.statd                                | Solaris 2.5.1                   |                                              |
| CA-96.10      | NIS+ Configuration                       | Solaris 2.5.1                   |                                              |
| CA-96.11      | Interpreters in CGI<br>bin               | N/A                             |                                              |

| CERT Advisory | Topic                                 | Fix Integrated in OS<br>Version | Comments                                     |
|---------------|---------------------------------------|---------------------------------|----------------------------------------------|
| CA-96.12      | suidperl                              | N/A                             |                                              |
| CA-96.13      | dip                                   | N/A                             |                                              |
| CA-96.14      | rdist                                 | Solaris 2.6                     |                                              |
| CA-96.15      | KCMS                                  | Solaris 2.6                     |                                              |
| CA-96.16      | AdminTools                            | Solaris 2.6                     |                                              |
| CA-96.17      | vold                                  | Solaris 2.6                     |                                              |
| CA-96.18      | fm_fls                                | N/A                             |                                              |
| CA-96.19      | expreserve                            | Solaris 2.5                     |                                              |
| CA-96.20      | sendmail resource<br>starvation       | Solaris 2.6                     |                                              |
| CA-96.21      | TCP SYN Flood                         | Solaris 2.6                     |                                              |
| CA-96.22      | bash                                  | N/A                             |                                              |
| CA-96.23      | workman                               | N/A                             |                                              |
| CA-96.24      | sendmail daemon<br>mode vulnerability | N/A                             | Solaris 9 operating environment not affected |
| CA-96.25      | sendmail group<br>permissions         | Solaris 2.6                     |                                              |
| CA-96.26      | ping                                  | Solaris 2.6                     |                                              |
| CA-96.27      | HP Software<br>Installation Programs  | N/A                             |                                              |
| CA-97.01      | FLEXlm                                | N/A                             |                                              |
| CA-97.02      | HP-UX newgrp                          | N/A                             |                                              |
| CA-97.03      | csetup                                | N/A                             |                                              |
| CA-97.04      | talkd                                 | Solaris 2.6                     |                                              |
| CA-97.05      | MIME Conversion<br>Buffer Overflow    | N/A                             | Solaris 9 operating environment not affected |
| CA-97.06      | rlogin-term                           | Solaris 2.6                     |                                              |
| CA-97.07      | nph-test                              | N/A                             |                                              |
| CA-97.08      | innd                                  | N/A                             |                                              |

**TABLE 4–1** CERT Advisories (Continued) Fix Integrated in OS **CERT Advisory** Topic Comments Version CA-97.09 imap and pop N/A Solaris 9 operating environment not affected CA-97.10 Natural Language Solaris 9 operating N/A environment not affected CA-97.11 libXt Solaris 2.6 CA-97.12 webdist.cgi N/A CA-97.13 xlock Solaris 2.6 CA-97.14 metamail N/A CA-97.15 N/A SGI Login CA-97.16 ftpd N/A Solaris 9 operating environment not affected N/A CA-97.17 sperl CA-97.18 Solaris 2.6 at CA-97.19 bsdlp N/A Solaris 9 operating environment not affected CA-97.20 N/A JavaScript CA-97.21 SGI Buffer N/A Solaris 7 CA-97.22 bind CA-97.23 Solaris 7 rdist CA-97.24 N/A Count\_cgi CA-97.25 CGI\_metachar N/A CA-97.26 Solaris 2.6 statd CA-97.27 FTP bound Solaris 2.6 CA-97.28 Teardrop and Land N/A Solaris 9 operating environment not affected

N/A

Solaris 7 and 8

CA-98.01

CA-98.02

smurf

CDE

See CERT Advisory for more details

| TABLE 4–1 CERT Advisories (Continued) |                      |                                 |                                              |
|---------------------------------------|----------------------|---------------------------------|----------------------------------------------|
| CERT Advisory                         | Topic                | Fix Integrated in OS<br>Version | Comments                                     |
| CA-98.03                              | ssh-agent            | N/A                             |                                              |
| CA-98.04                              | Microsoft Windows    | N/A                             |                                              |
| CA-98.05                              | bind_problems        | Solaris 7                       |                                              |
| CA-98.06                              | nisd                 | Solaris 7                       |                                              |
| CA-98.07                              | PKCS                 | N/A                             | Solaris 9 operating environment not affected |
| CA-98.08                              | qpopper_vul          | N/A                             |                                              |
| CA-98.09                              | imapd                | N/A                             | Solaris 9 operating environment not affected |
| CA-98.10                              | Mime buffer overflow | Solaris 7                       |                                              |
| CA-98.11                              | tooltalk             | Solaris 7                       |                                              |
| CA-98.12                              | mountd               | N/A                             | Solaris 9 operating environment not affected |
| CA-99-01                              | Trojan-TC            | N/A                             |                                              |
| CA-99-02                              | Trojan-Horse         | N/A                             |                                              |
| CA-99-03                              | FTP buffer overflows | N/A                             | Solaris 9 operating environment not affected |
| CA-99-04                              | Melissa              | N/A                             | Solaris 9 operating environment not affected |
| CA-99-05                              | statd-automountd     | Solaris 7 (statd)               |                                              |
|                                       |                      | Solaris 2.6 (automount)         |                                              |
| CA-99-06                              | exploresip           | N/A                             | Solaris 9 operating environment not affected |
| CA-99-07                              | IIS buffer overflow  | N/A                             |                                              |
| CA-99-08                              | rpc.cmsd             | Solaris 9                       |                                              |
| CA-99-09                              | arrayd               | N/A                             |                                              |

| CERT Advisory | Topic             | Fix Integrated in OS<br>Version | Comments                                                                            |
|---------------|-------------------|---------------------------------|-------------------------------------------------------------------------------------|
| CA-99-10      | cobalt.rag2       | N/A                             |                                                                                     |
| CA-99-11      | CDE               |                                 | Solaris 9 operating environment not affected                                        |
| CA-99-12      | amd               |                                 | Solaris 9 operating environment not affected                                        |
| CA-99-13      | wuftpd            |                                 | Solaris 9 operating environment not affected                                        |
| CA-99-14      | bind              |                                 | Solaris 9 operating environment not affected                                        |
| CA-99-15      | RSAREF2           |                                 | Solaris 9 operating environment not affected                                        |
| CA-99-16      | sadmind           |                                 | Solaris 9 operating environment not affected                                        |
| CA-99-17      | Denial of service | tools                           | Not part of the Solaris<br>9 operating<br>environment. See Sur<br>Security Bulletin |

#00193